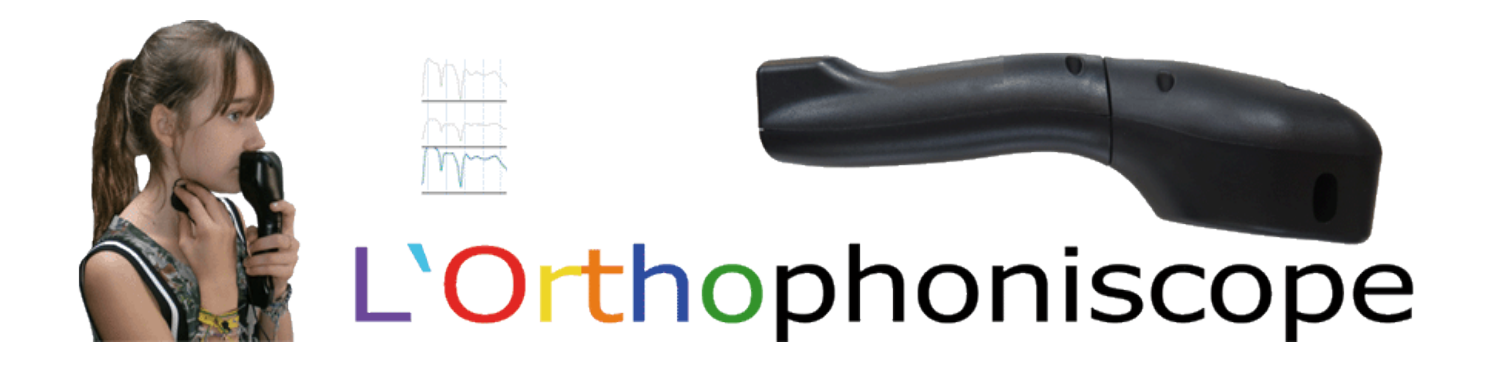

Outil d'aide à la rééducation pour les orthophonistes (version PRO) ou les particuliers (version PAR). Contrôle interactif et retour visuel de l'émission vocale (trois composantes de la voix).

L'Orthophoniscope est un appareil d'analyse permettant d'évaluer les insuffisances vélaires par localisation et appréciation de déperditions nasales ainsi que l'étude simultanée et comparative des flux aériens nasal, oral et des vibrations laryngées.

Ce logiciel est indispensable au bilan clinique de la ventilation aérienne supérieure et des capacités fonctionnelles du voile du palais.

C'est la dernière version la plus élaborée. Ce modèle est plus performant et plus perfectionné que les précédents, avec une utilisation simple et multiple pour les orthophonistes et les particuliers.

#### Description :

L'appareil comporte une sonde d'examen (pièce à main recouverte d'une compresse stérile individuelle) reliée à l'ordinateur par l'intermédiaire d'une prise USB directement à la sonde.

Il permet l'observation simultanée des différents paramètres faisant l'objet d'étude en stomatologie, ORL, phoniatrie et orthophonie.

L'affichage de ces paramètres s'effectue sur écran d'ordinateur en graphique de six courbes (nasal D, nasal G, nasal D+G, buccal, son et vibrations laryngées).

Plusieurs modules de rééducation ont été intégrés dans le logiciel.

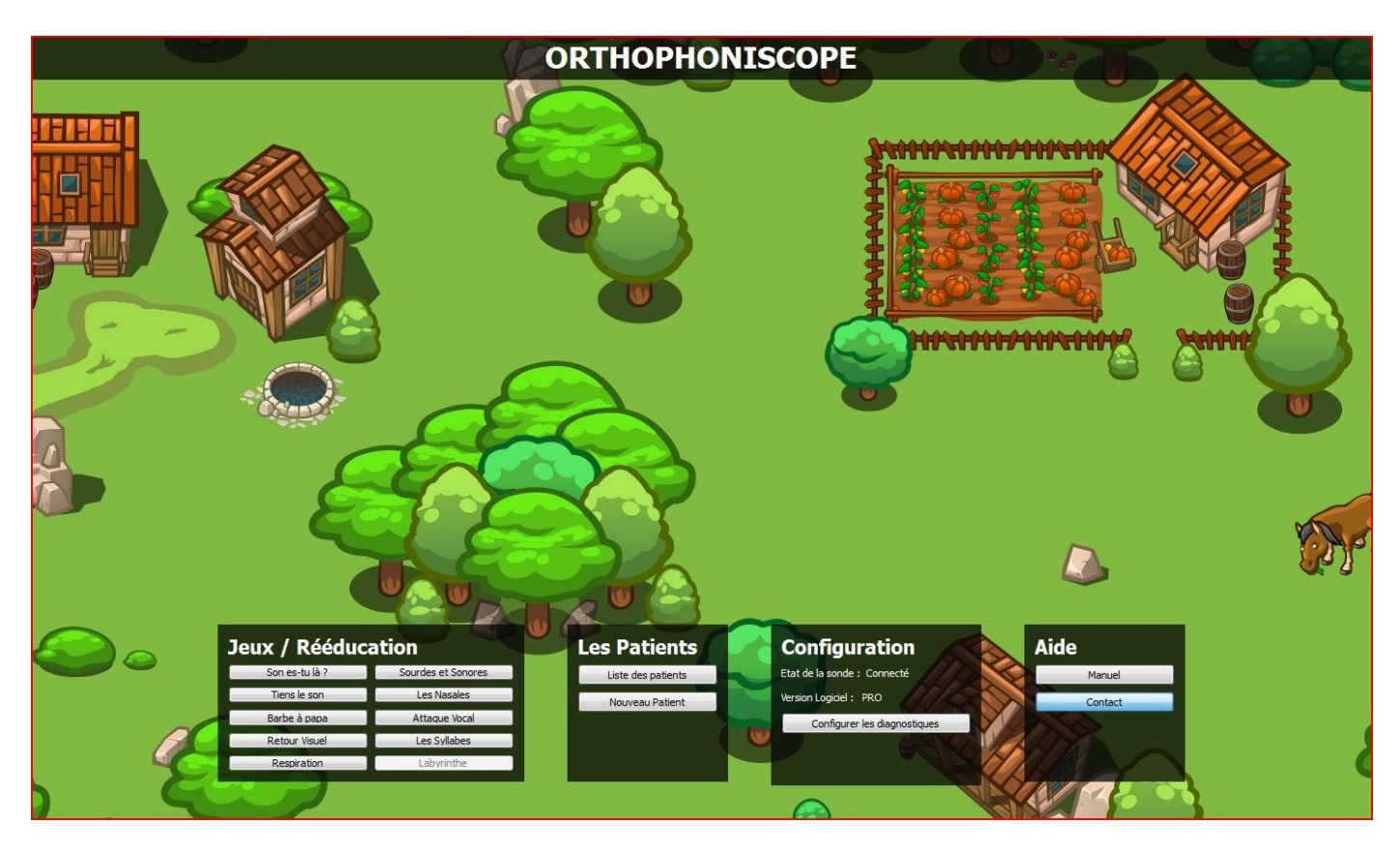

#### 1. MATERIEL

#### 2. INSTALLATIONS

- 2.1 Installation du logiciel, des drivers, des 2 capteurs (buccal /nasal et pharyngé)
- 2.2 Installation des deux capteurs (buccal /nasal et pharyngé) sur l'ordinateur
- 2.3 Installation du logiciel « Orthophoniscope »
- 2.4 Déverrouillage du logiciel

#### 3. LES PATIENTS

- 3.1 Nouveau patient
- 3.2 Liste des patients

#### 4. CONFIGURATION DES DIAGNOSTICS

5. AIDE

#### 6. JEUX / RÉÉDUCATION

- 6.1 Son es-tu là ?
- 6.2 Tiens le son
- 6.3 Puissance du son
- 6.4 Retour visuel
- 6.5 Respiration
- 6.6 Sourdes et sonores
- 6.7 Les nasales
- 6.8 Attaque vocale

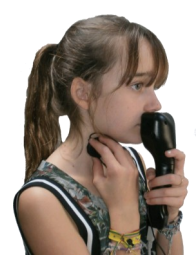

#### 1. MATERIEL

1 RALLONGE JACK 3.5 MÂLE

6.35 FEMELLE

1 CORDON USB

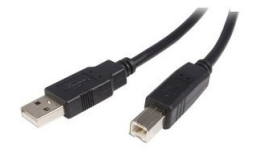

1 CAPTEUR LARYNGÉ

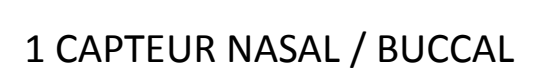

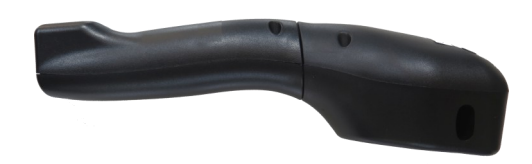

1 LOGICIEL

1 BOÎTE DE RANGEMENT

1 BANDE-SCRATCH-VELCRO

1 DOCUMENTATION

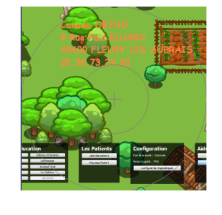

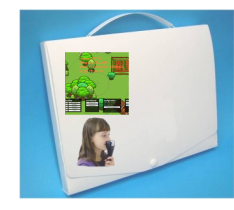

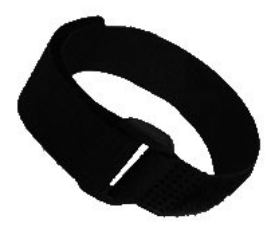

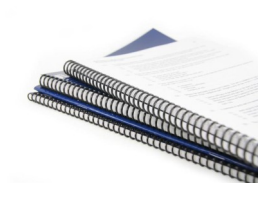

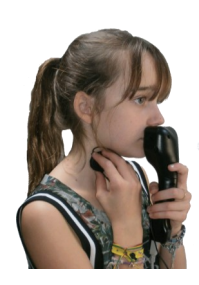

#### 2. INSTALLATIONS

#### 2.1 Installation du logiciel

a. Ouvrir le CD

b. Cliquer sur « setup »

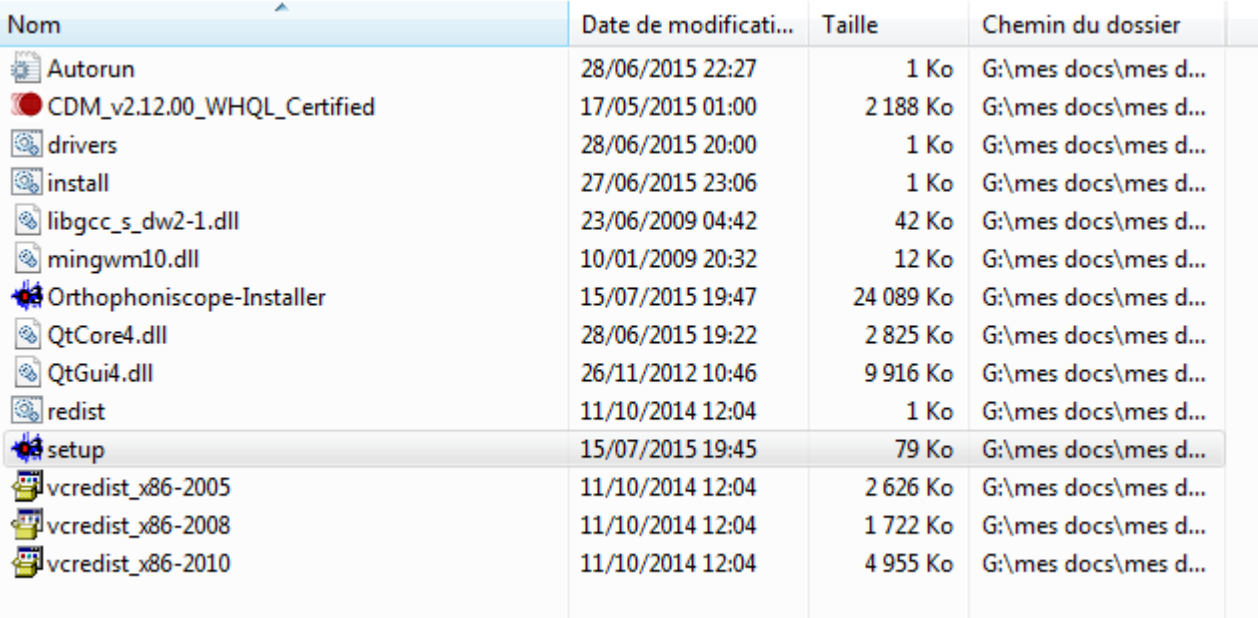

2.2 Installation des deux capteurs (buccal / nasal et pharyngé) sur l'ordinateur

a. brancher la rallonge (prise jack mâle / femelle) dans la prise femelle de la sonde

b. brancher le capteur laryngé dans la rallonge

c. brancher le câble USB dans l'ordinateur et au bas de la sonde

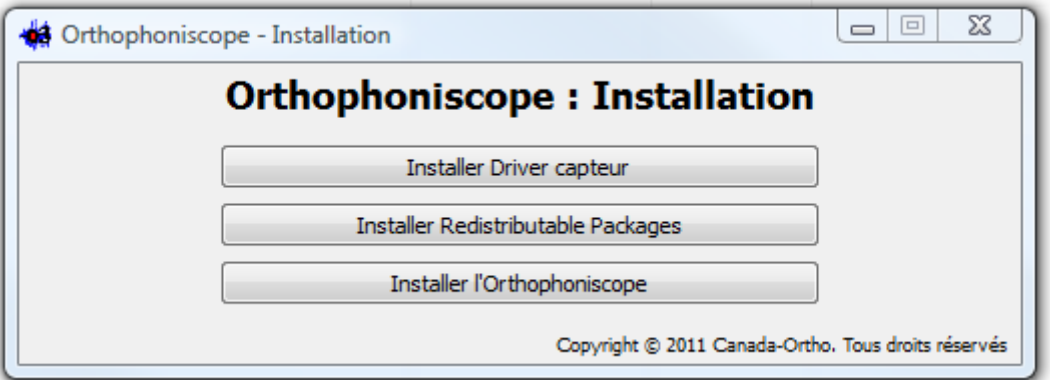

- 2.3 a. Cliquer sur « Installer Driver capteur »
	- b. Cliquer sur « Installer Redestribuable Packages
	- c. Cliquer sur « Installer l'Orthophoniscope
- 2.4 Déverrouillage du logiciel

Contacter Canada ORTHO au 02.38.73.29.30 pour déverrouiller le logiciel

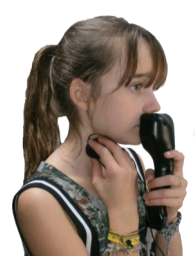

#### 3. LES PATIENTS

#### 3.1 Nouveau patient (en cliquant sur)

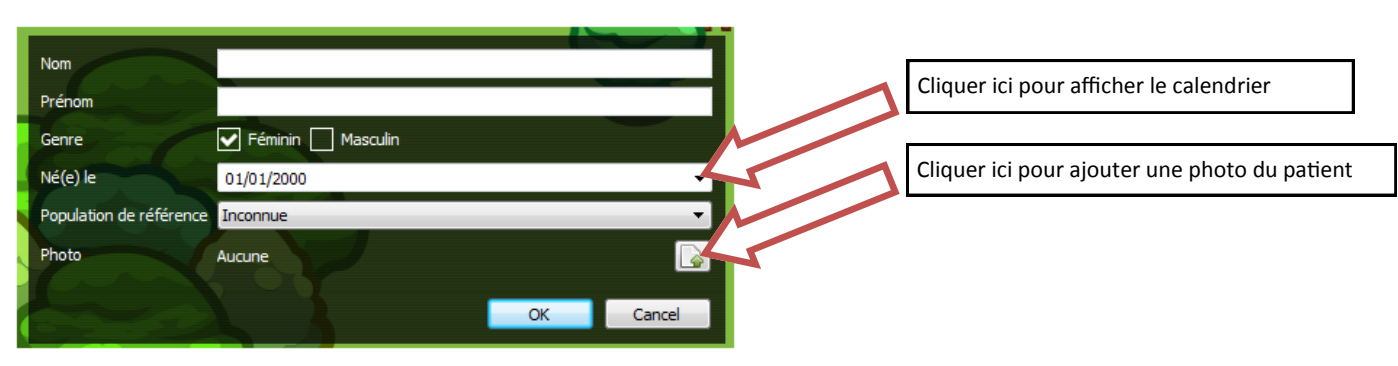

3.2 Liste des patients (en cliquant sur)

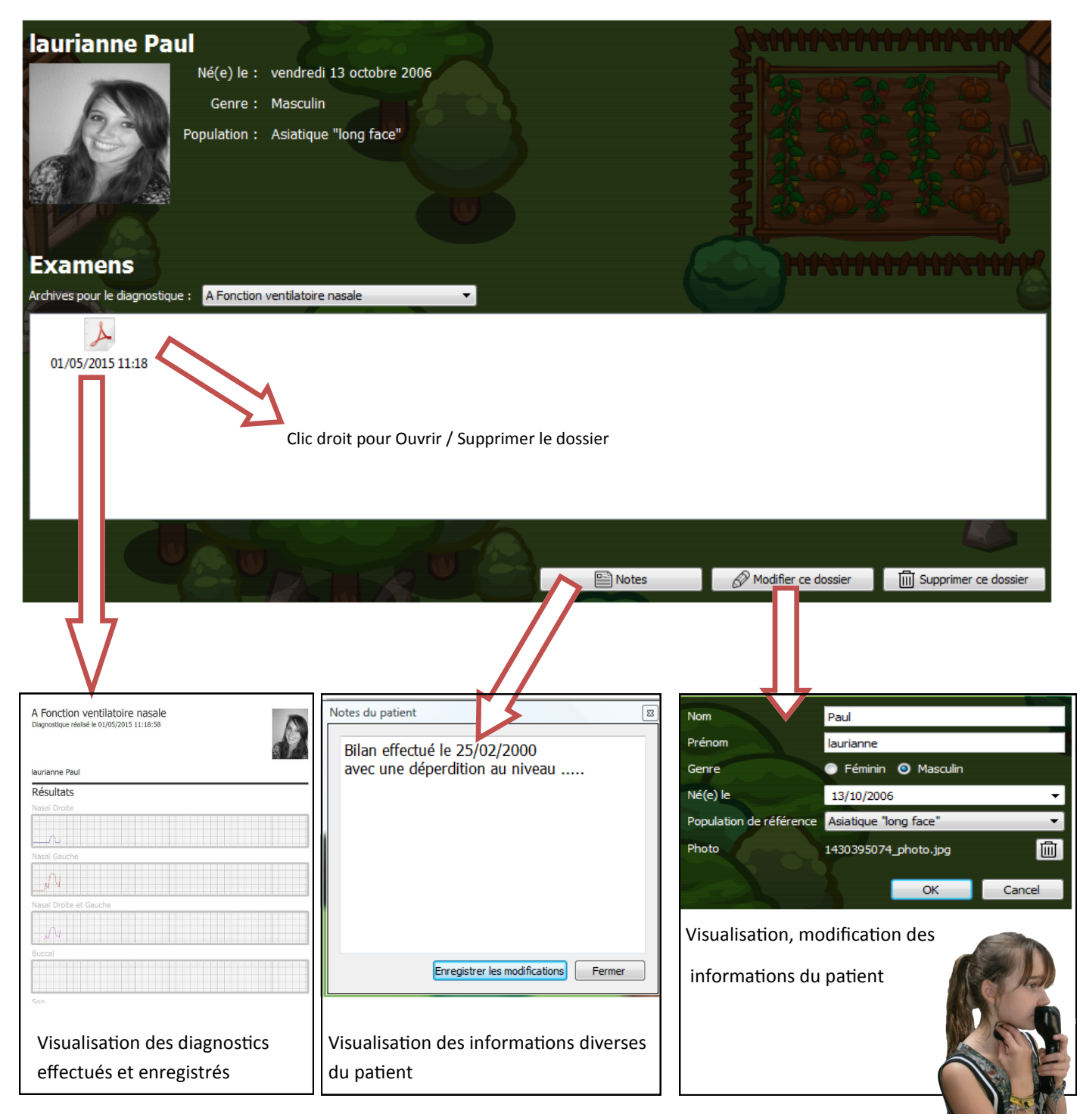

#### 4. CONFIGURATION DES DIAGNOSTICS

- A Fonction ventilatoire nasale B1 Rhinolalie fermée enfant B2 Rhinolalie fermée grands enfants et ... C1 Sévérité Rhinolalie ouverte 1
- C2 Sévérité Rhinolalie ouverte 2
- C3 Sévérité Rhinolalie ouverte 3
- C4 Sévérité Rhinolalie ouverte 4
- D1 catégorie de la Rhinolalie 1
- D2 catégorie de la Rhinolalie 2
- D3 catégorie de la Rhinolalie 3
- E1 Dynamique v mobilisation pasive
- E2 Epreuve dynamique du voile active
- E3.1 Epreuve dynamique du voile
- E3.2 Epreuve dynamique du voile
- E3.3 Epreuve dynamique du voile

Vous avez à disposition 15 diagnostics.

Vous pouvez : Ajouter, modifier, supprimer 1 diagnostic.

Fabriquer vos propres diagnostics.

Choisir un nom à votre diagnostic

#### **X** Menu Principal **Configurer les Diagnostiques** A Fonction ventilatoire nasale Nom A Fonction ventilatoire nasale B1 Rhinolalie fermée enfant B2 Rhinolalie fermée grands enfants et ... Sélectionner les capteurs devant apparaitre durant le diagnostique C1 Sévérité Rhinolalie ouverte 1 C2 Sévérité Rhinolalie ouverte 2 Narine Gauche  $\blacksquare$  Buccal Paramétrer C3 Sévérité Rhinolalie ouverte 3 Marine Droite  $\blacksquare$  Son C4 Sévérité Rhinolalie ouverte 4 votre diagnostic Narite Droite et Gauche  $\blacksquare$  Vibrations D1 catégorie de la Rhinolalie 1 D2 catégorie de la Rhinolalie 2 D3 catégorie de la Rhinolalie 3 Vous pouvez construire la phrase qui devra être dite durant le test. Choisir les textes E1 Dynamique v mobilisation pasive E2 Epreuve dynamique du voile active Ajouter un mot Ajouter une image Ajouter une pause ou les images qui E3.1 Epreuve d samique du voile E3.2 Epreuy . .<br>aique du voile De ferme la bouche et je respire par le nez vont défiler avec E3.3 Epre ue du voile pour dédé ou sans pause  $\frac{1}{5}$ 15 diagnostics préétablis à Pour mettre € disposition Ne pas oublier dans l'ordre ÌŜ. d'enregistrer vos phrases ou  $\overline{\mathbf{u}}$ votre travail vos photosCréer un diagnostique Supprimer le diagnostique

#### 5. AIDE

En cliquant sur Manuel, vous accédez au présent manuel au format Acrobat.

En cliquant sur Contact, vous accédez à nos coordonnées.

Canada ORTHO - Lexidata France

9 Rue Paul ELUARD

45400 FLEURY LES AUBRAIS

Tél et SAV : 0033 (0)2.38.73.29.30

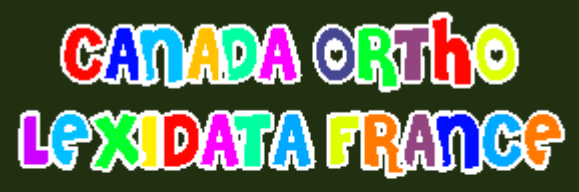

9 rue paul ELUARD 45400 FLEURY LES AUBRAIS Tél. +0033 (0)2.38.73.29.30 courrier@lexidata.fr courrier@canada-ortho.com

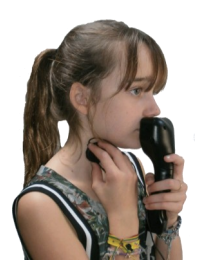

### 6.1 Son es-tu là ?

BUT : Permettre à l'utilisateur de prendre conscience que ses bruits émis interviennent sur l'environnement.

Vous choisissez le canard, le cochon, le chien ou la forme (pour les ados ou adultes).

Vous choisissez le degré de difficulté (2% = facile - 10% = compliqué).

En parlant ou en émettant des sons dans le capteur, l'utilisateur va faire avancer le personnage choisi.

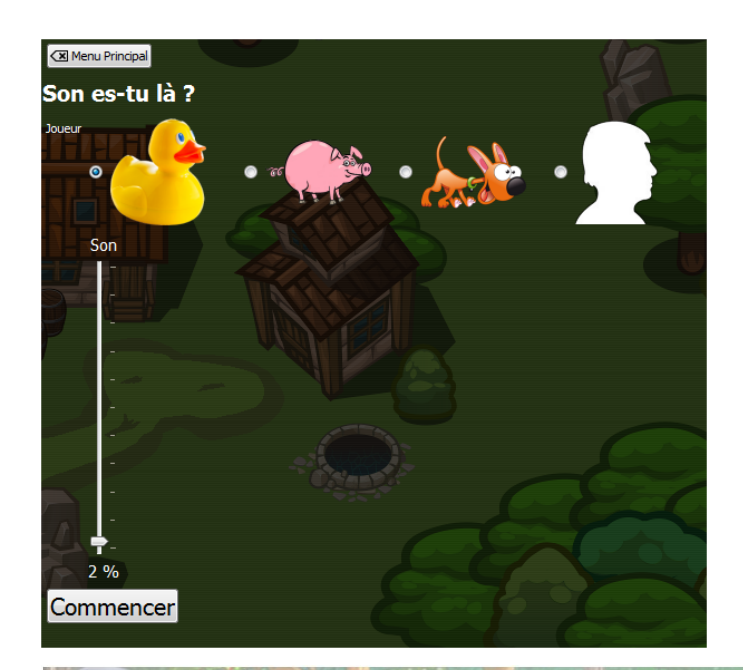

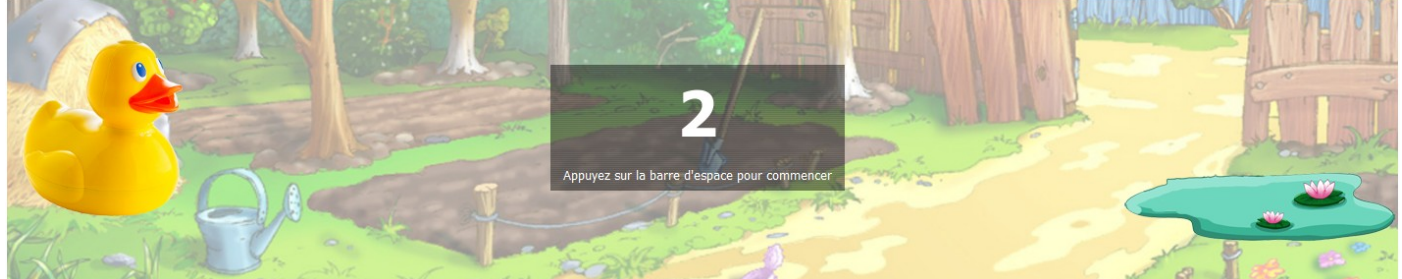

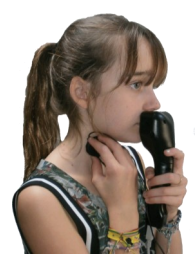

### 6.2 Tiens le son

BUT : Permettre à l'utilisateur de tenir le son le plus longtemps possible.

Pour que le cheval avance et arrive à l'écurie, il faut tenir le son.

L'utilisateur pourra augmenter la difficulté du jeu. Pour cela il faut ajuster la vitesse pour arriver à la fin de l'exercice.

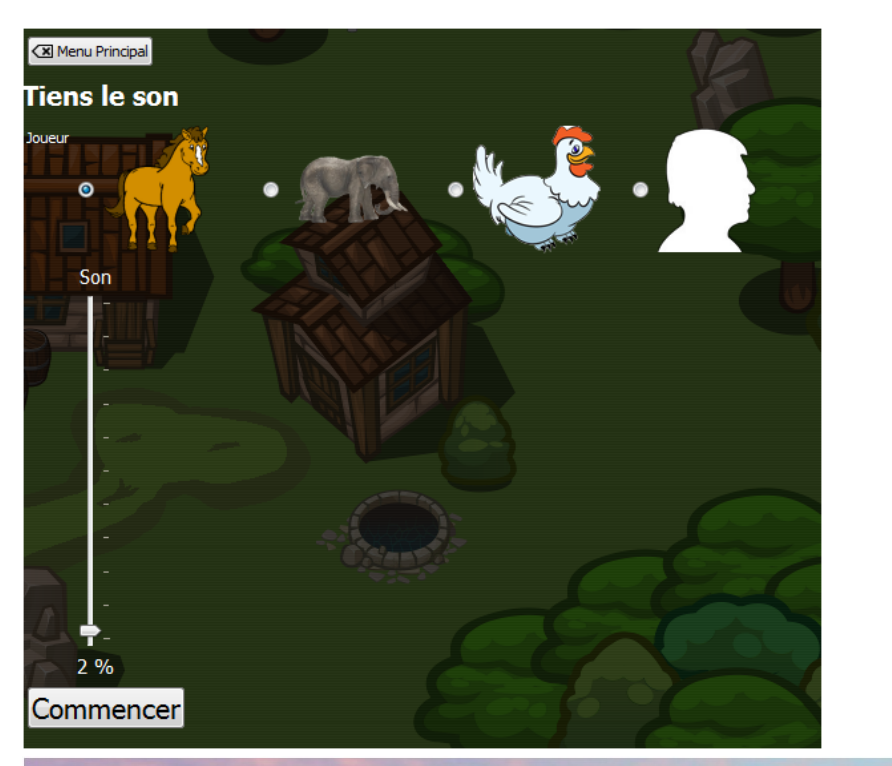

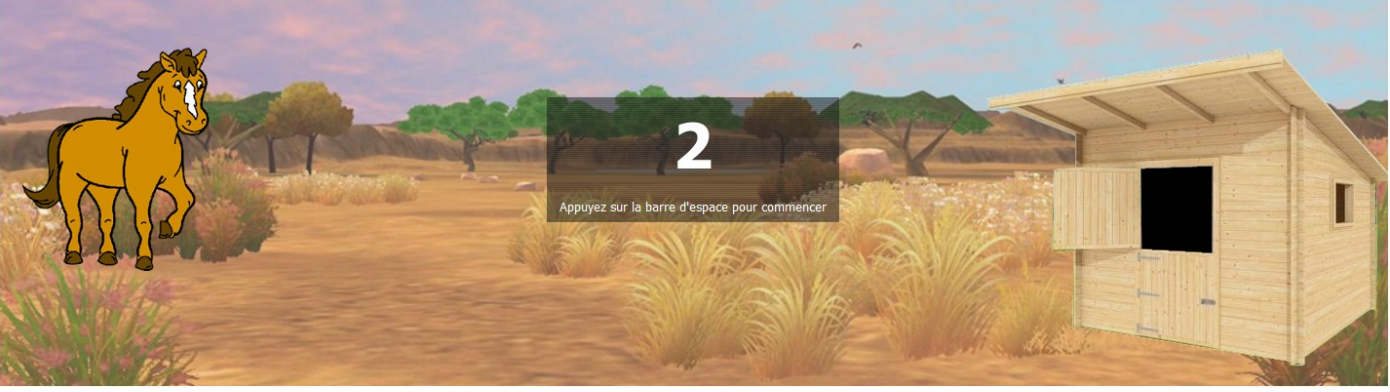

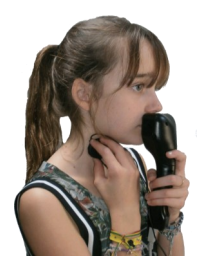

### 6.3 Puissance du son

BUT : Permettre à l'utilisateur de prendre conscience de la puissance du son ou de la voix.

Exercice 1. Plus on parle fort et plus la « barbe à papa » se remplit. Après avoir déterminé l'intensité (la puissance) que l'on veut atteindre (de 20 facile à 53 difficile), l'utilisateur va émettre des sons dans le capteur de plus en plus fort pour « gagner » une fois le seuil atteint.

Exercice 2. Après avoir déterminé le seuil à atteindre avec la 2ème « barbe à papa », l'utilisateur devra essayer de rejoindre ce seuil en se fiant au modèle.

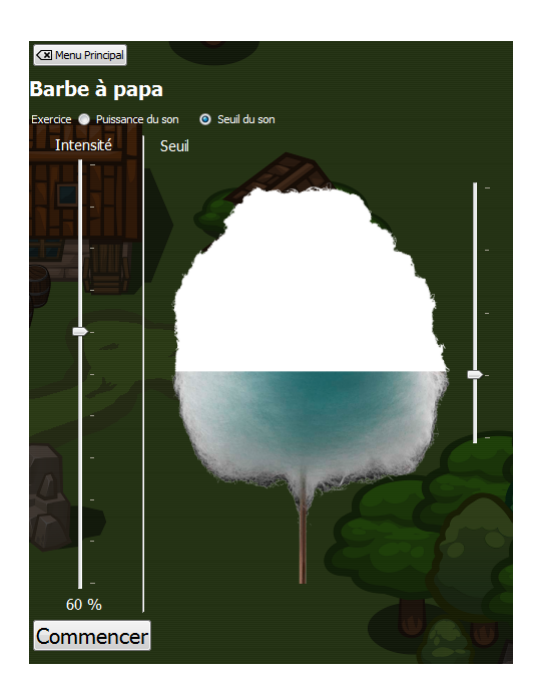

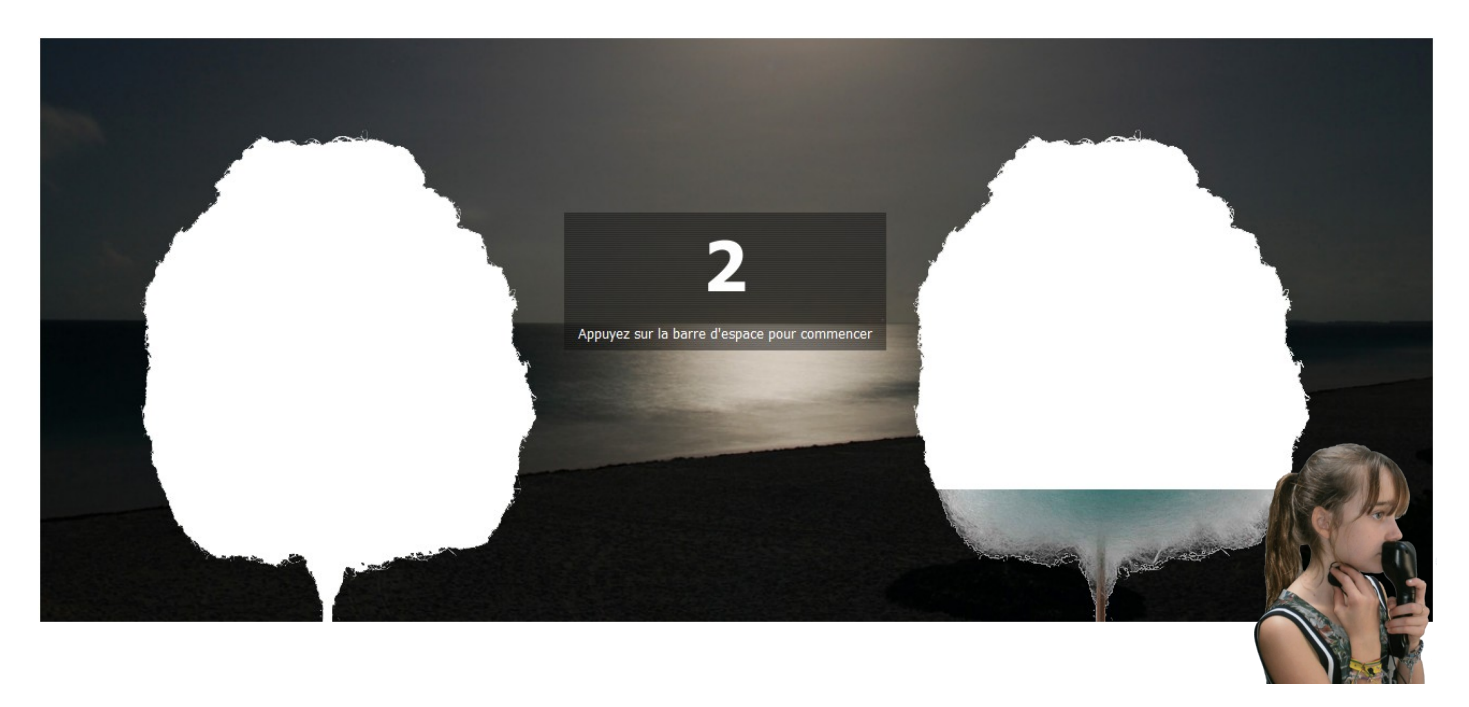

### 6.4 Retour visuel

BUT : Permettre à l'utilisateur de prendre conscience des flux nasaux et buccaux ou de ses vibrations laryngées.

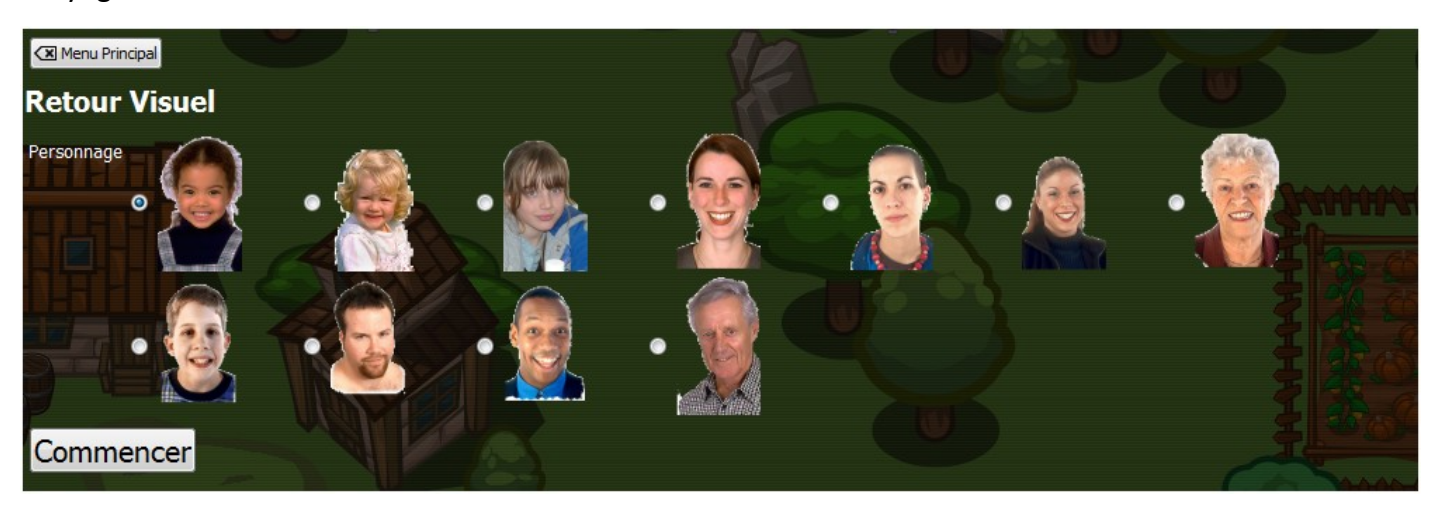

- 1. Choisir le personnage avec lequel l'utilisateur veut travailler.
- 2. Cliquer sur « commencer ».
- 3. Visualiser les différents flux.

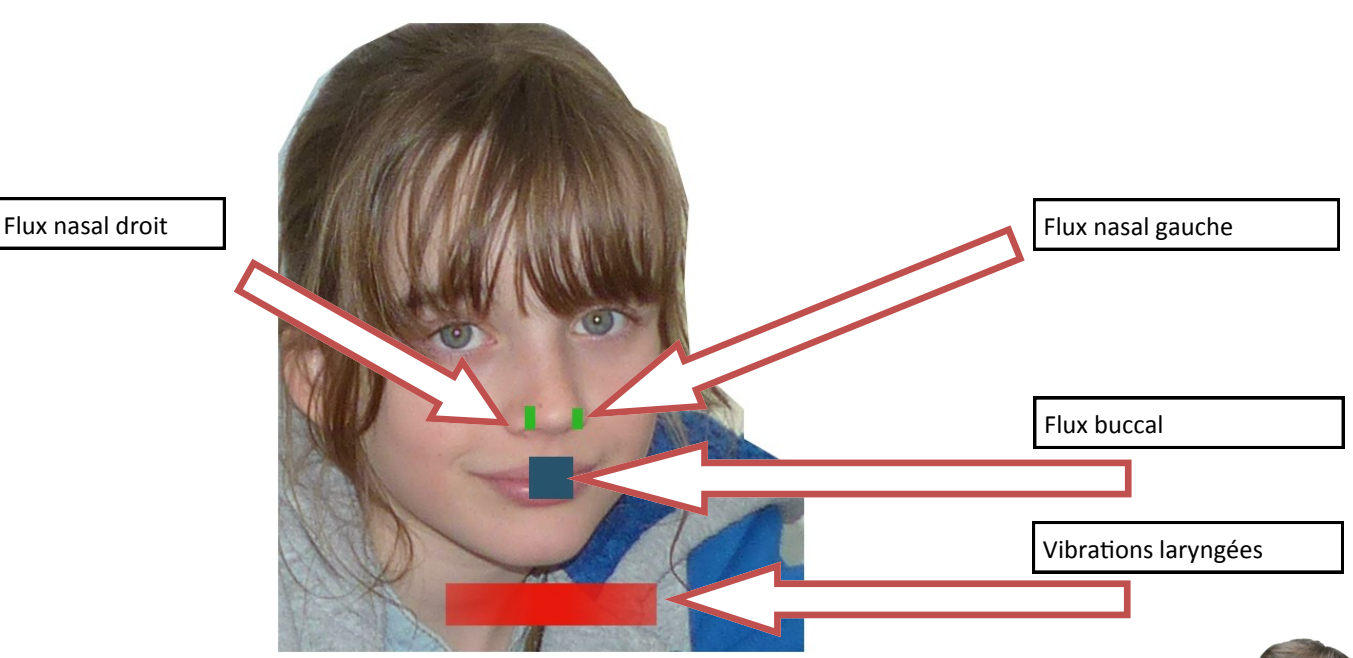

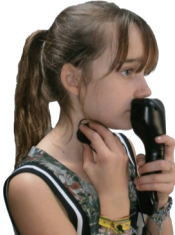

### 6.5 Respiration

BUT : Permettre à l'utilisateur de faire fonctionner son voile du palais afin de le renforcer ou d'en prendre conscience.

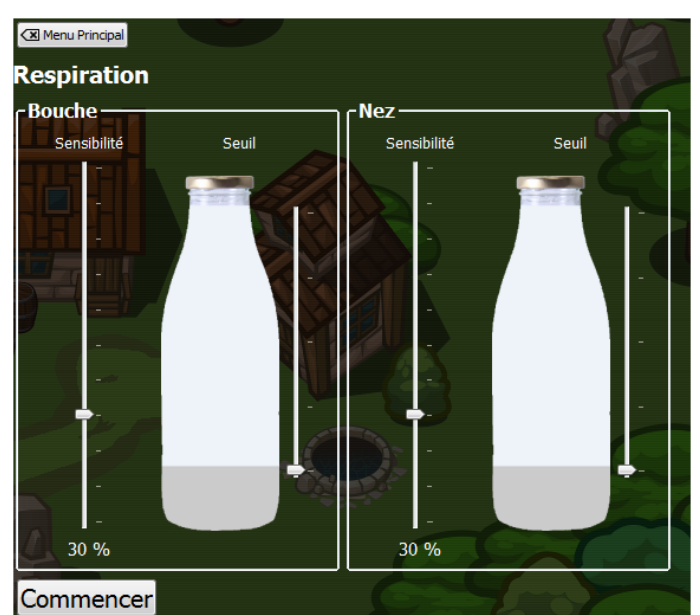

Vous devez respirer par la bouche (bouteille de gauche)

Puis, tout en respirant par la bouche, ouvrir le voile du palais, et respirer par le nez (bouteille de droite) en même temps.

Vous ajustez la difficulté avec les curseurs de sensibilités.

La sensibilité peut être augmentée ou diminuée en fonction de la difficulté que vous souhaitez, que ce soit pour la bouche ou pour le nez.

Les seuils à atteindre sont réglables.

Il va donc falloir : respirer par la bouche jusqu'au « seuil bouche » puis ouvrir le voile du palais pour laisser passer l'air par le nez et atteindre le « seuil nez ».

Vous pouvez augmenter ou diminuer la sensibilité de la bouche ou du nez pour plus ou moins de difficultés.

Cet exercice va permettre de faire travailler le voile du palais et de le renforcer.

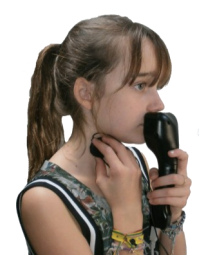

6.6 Sourdes et sonores (utiliser la sonde buccale et la sonde laryngée).

BUT : Permettre à l'utilisateur de travailler les sourdes et sonores (par la bouche ou par la gorge).

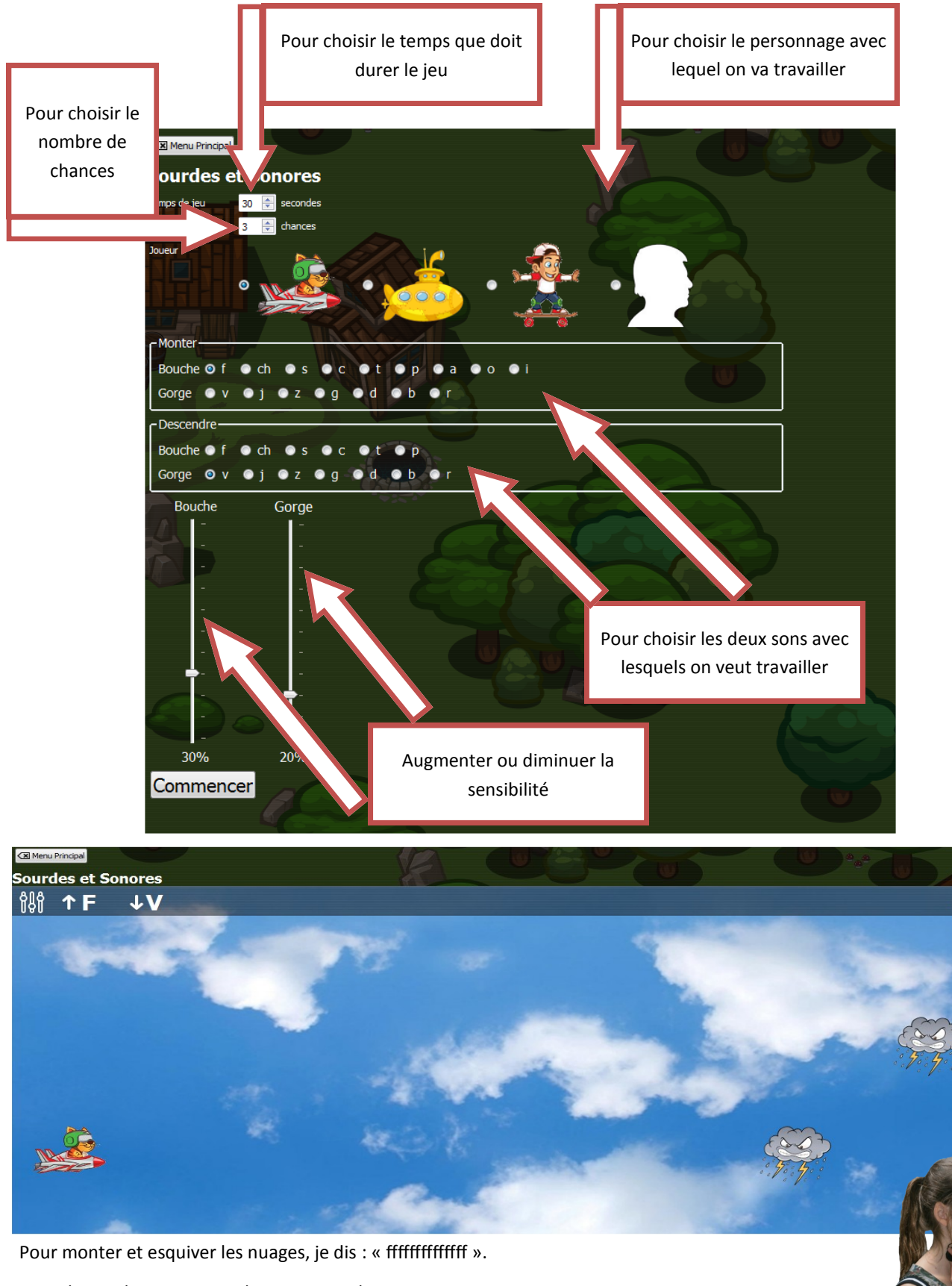

 $\mathbf{R}$ 

Pour descendre et esquiver les nuages je dis : « vvvvvvvvvvvvvv ».

### 6.7 Les nasales (utiliser la sonde buccale / nasale).

BUT : Permettre à l'utilisateur de travailler les nasales.

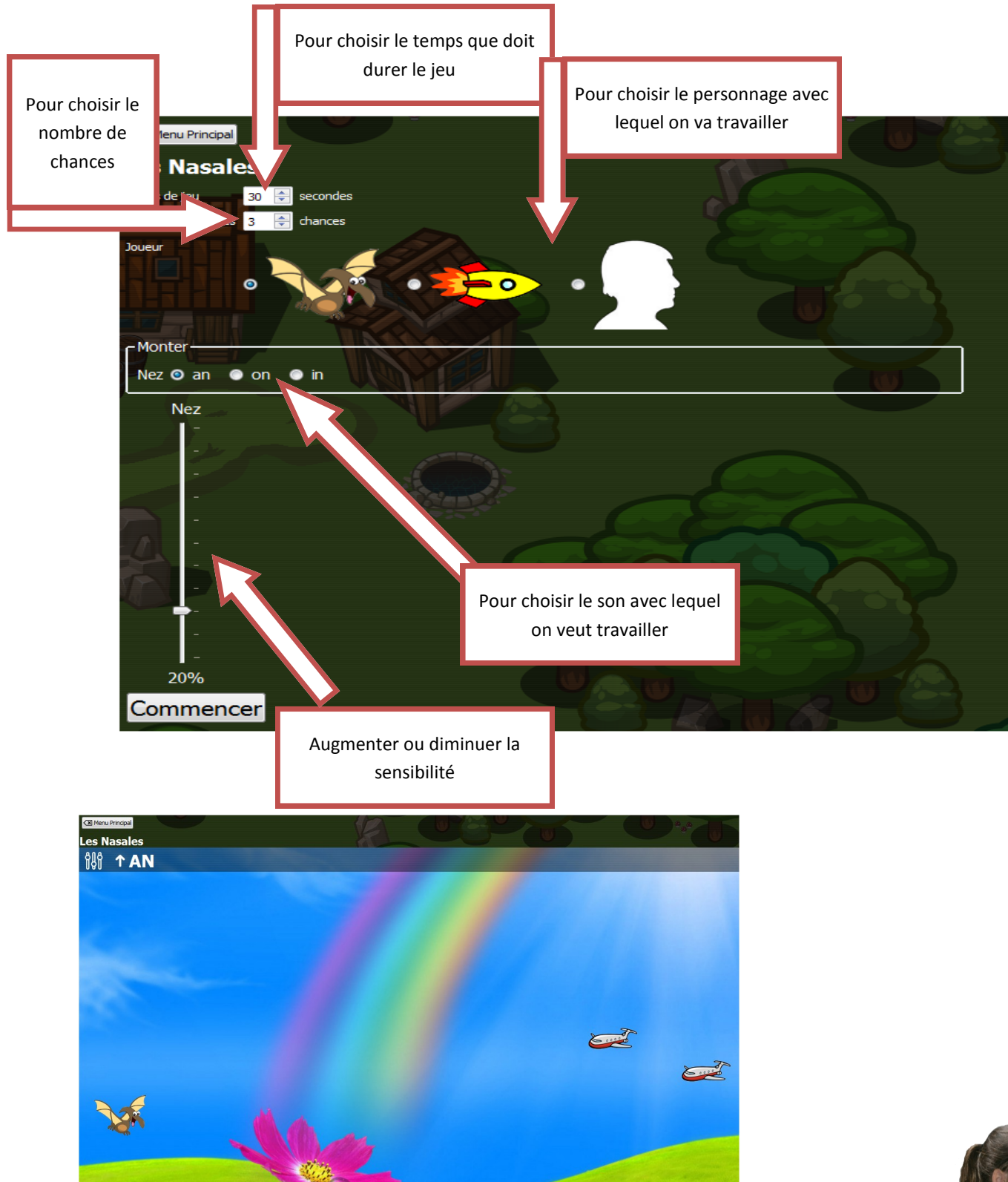

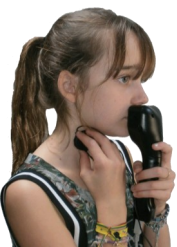

Le « dinosaure » descend en permanence. Pour esquiver les avions, l'utilisateur doit faire des « an an an an an an an an » ce qui permettra au « dinosaure » de remonter pour ne pas percuter les avions.

### 6.8 Attaque vocale

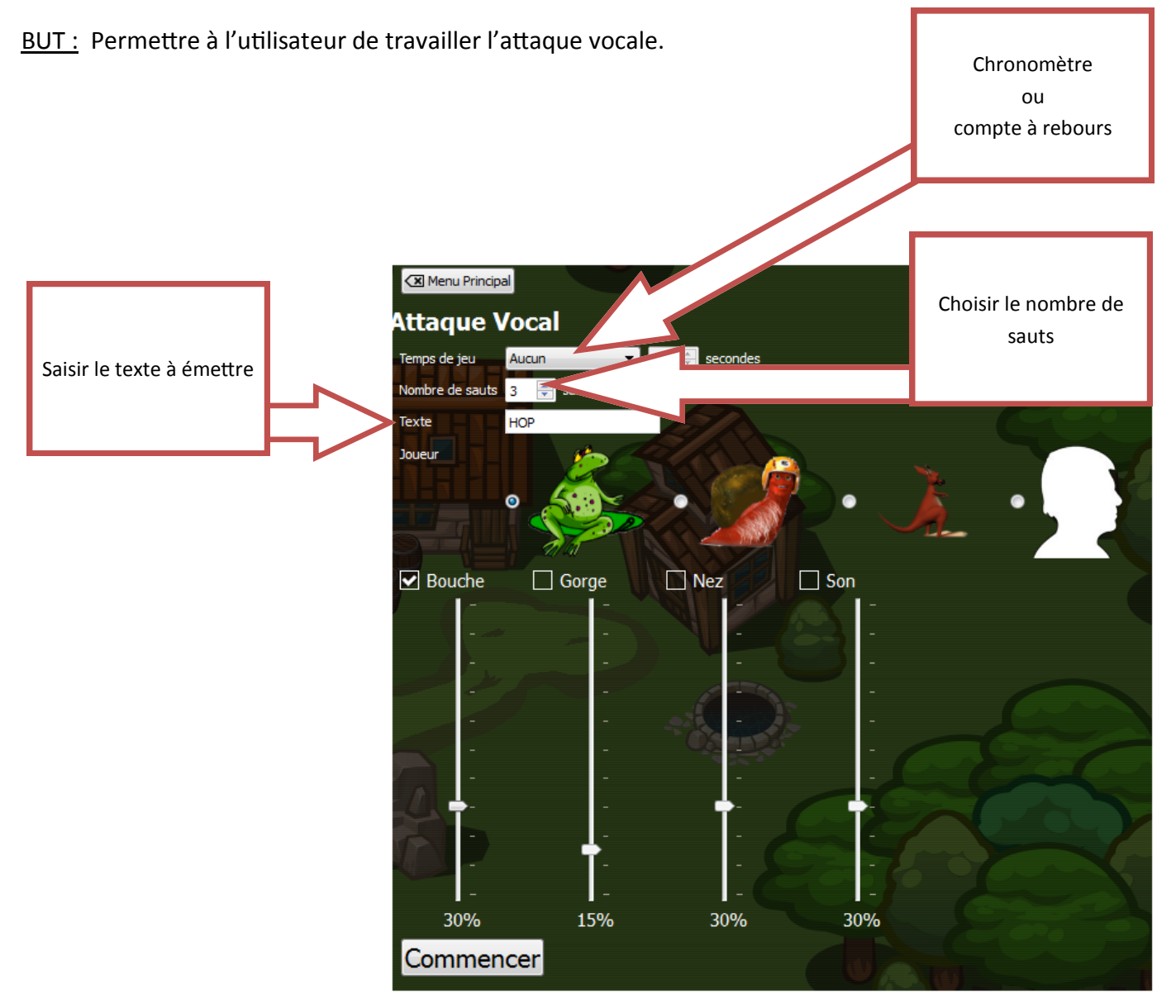

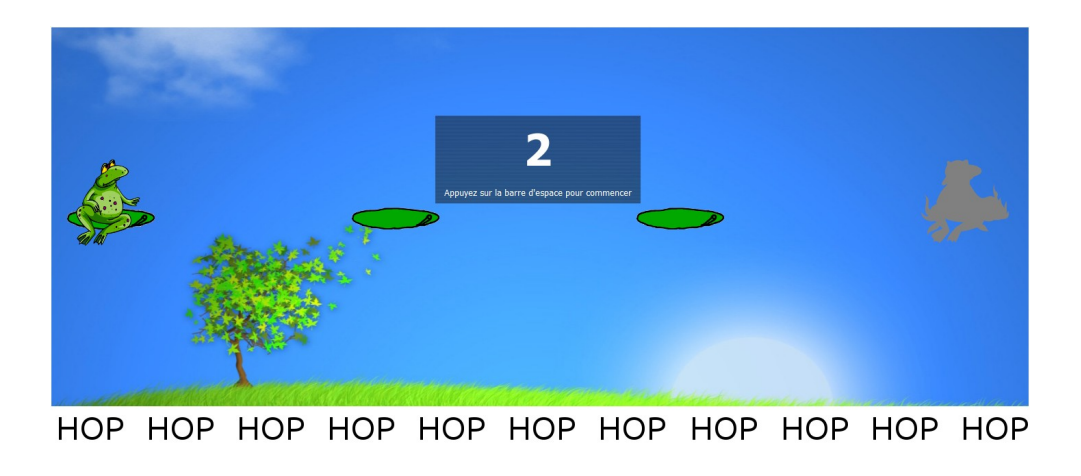

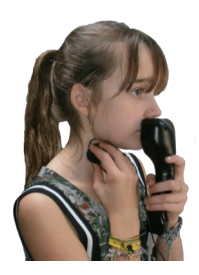

La « grenouille » doit sauter de nénuphar en nénuphar si le patient prononce correctement le texte.